# MPT-1000R Intel® Atom® x7-E3950 Processor Railway Computer System

User's Manual

Version 1.0

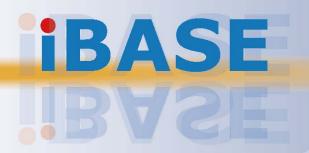

# **IBASE**

### Copyright

© 2021 IBASE Technology, Inc. All rights reserved.

No part of this publication may be reproduced, copied, stored in a retrieval system, translated into any language or transmitted in any form or by any means, electronic, mechanical, photocopying, or otherwise, without the prior written consent of IBASE Technology, Inc. (hereinafter referred to as "IBASE").

### **Disclaimer**

IBASE reserves the right to make changes and improvements to the products described in this document without prior notice. Every effort has been made to ensure the information in the document is correct; however, IBASE does not guarantee this document is error-free. IBASE assumes no liability for incidental or consequential damages arising from misapplication or inability to use the product or the information contained herein, nor for any infringements of rights of third parties, which may result from its use.

### **Trademarks**

All the trademarks, registrations and brands mentioned herein are used for identification purposes only and may be trademarks and/or registered trademarks of their respective owners.

# Compliance

## C€

This product has passed CE tests for environmental specifications and limits. This product is in accordance with the directives of the Union European (EU). If users modify and/or install other devices in this equipment, the CE conformity declaration may no longer apply.

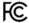

This product has been tested and found to comply with the limits for a Class A device, pursuant to Part 15 of the FCC Rules. These limits are designed to provide reasonable protection against harmful interference in a residential installation. This equipment generates, uses and can radiate radio frequency energy and, if not installed and used in accordance with manufacturer's instructions, may cause harmful interference to radio communications.

### **WEEE**

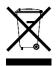

This product must not be disposed of as normal household waste, in accordance with the EU directive of for waste electrical and electronic equipment (WEEE - 2012/19/EU). Instead, it should be disposed of by returning it to a municipal recycling collection point. Check local regulations for disposal of electronic products.

### **Green IBASE**

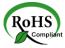

This product is compliant with the current RoHS restrictions and prohibits use of the following substances in concentrations exceeding 0.1% by weight (1000 ppm) except for cadmium, limited to 0.01% by weight (100 ppm).

- Lead (Pb)
- Mercury (Hg)
- Cadmium (Cd)
- Hexavalent chromium (Cr6+)
- Polybrominated biphenyls (PBB)
- Polybrominated diphenyl ether (PBDE)

# **Important Safety Information**

Carefully read the precautions before using the device.

### **Environmental conditions:**

- Slots and openings on the chassis are for ventilation. Make sure you leave plenty
  of space around the device for ventilation. Never allow objects of any kind to
  enter any openings in the system.
- Use this product in environments with ambient temperatures between -40°C and 70°C for SSD.
- Do not leave this device in an environment where the storage temperature may go below -40°C or above 85°C. This could damage the device. The device must be used in a controlled environment.

### Care for your IBASE products:

- Before cleaning the device, turn it off and unplug all external power sources.
- Use neutral cleaning agents or diluted alcohol to clean the device with a cloth; then wipe it with a dry cloth.
- Vacuum the dust with a computer vacuum cleaner to prevent the air vent or slots from being clogged.

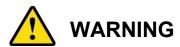

### Attention during use:

- Do not use this product near water.
- Do not spill water or any other liquids on your device.
- Do not place heavy objects on the top of the device.
- Operate the device from the type of power source indicated on the marking label.
- Do not allow anything to rest on the power cord.
- If an extension cord is used, make sure that the total ampere rating of the product plugged into the extension cord does not exceed the extension cord ampere rating.

### **Avoid Disassembly**

Do not disassemble, repair or make any modification to the device. Doing so could generate hazards and cause damage to the device, even bodily injury or property damage, and will void any warranty.

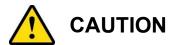

Danger of explosion if internal lithium-ion battery is replaced by an incorrect type. Replace only with the same or equivalent type recommended by the manufacturer. Dispose of used batteries according to the manufacturer's instructions.

# **Warranty Policy**

### IBASE standard products:

24-month (2-year) warranty from the date of shipment. If the date of shipment cannot be ascertained, the product serial numbers can be used to determine the approximate shipping date.

### • 3<sup>rd</sup>-party parts:

12-month (1-year) warranty from delivery for the 3<sup>rd</sup>-party parts that are not manufactured by IBASE, such as CPU, memory, HDD, power adapter, panel and touchscreen.

\* PRODUCTS, HOWEVER, THAT FAILS DUE TO MISUSE, ACCIDENT, IMPROPER INSTALLATION OR UNAUTHORIZED REPAIR SHALL BE TREATED AS OUT OF WARRANTY AND CUSTOMERS SHALL BE BILLED FOR REPAIR AND SHIPPING CHARGES.

# **Technical Support & Services**

- 1. Visit the IBASE website at <a href="www.ibase.com.tw">www.ibase.com.tw</a> to find the latest information about the product.
- 2. If you need any further assistance from your distributor or sales representative, prepare the following information of your product and elaborate upon the problem.
  - Product model name
  - Product serial number
  - Detailed description of the problem
  - The error messages in text or in screenshots if there is any
  - The arrangement of the peripherals
  - Software in use (such as OS and application software, including the version numbers)
- 3. If repair service is required, you can download the RMA form at <a href="http://www.ibase.com.tw/english/Supports/RMAService/">http://www.ibase.com.tw/english/Supports/RMAService/</a>. Fill out the form and contact your distributor or sales representative.

# **Table of Contents**

| Complian  | ce                            |                                                                                                    | iii                  |
|-----------|-------------------------------|----------------------------------------------------------------------------------------------------|----------------------|
| Important | Safety                        | Information                                                                                                    | iv                   |
| WARNING   | }                             |                                                                                                    | iv                   |
|           |                               |                                                                                                    |                      |
| CAUTION   |                               |                                                                                                    | <b>v</b>             |
| Warranty  | Policy                        |                                                                                                    | v                    |
| Technical | Suppo                         | ort & Services                                                                                                    | v                    |
| Chapter 1 | Ge                            | neral Information                                                                                                    | 1                    |
| 1.1       | Introdu                       | ction                                                                                                    | 2                    |
| 1.2       | Featur                        | es                                                                                                    | 3                    |
| 1.3       | Packin                        | g List                                                                                                    | 3                    |
| 1.4       | Specifi                       | cations                                                                                                    | 4                    |
| 1.5       | •                             | t View                                                                                                    |                      |
| 1.6       | Dimen                         | sions                                                                                                    | 9                    |
| Chapter 2 | . Ha                          | rdware Configuration                                                                                                    | 11                   |
| 2.1       | Installa                      | ations                                                                                                    | 12                   |
|           | 2.1.1                         | Memory Installation                                                                                                    | 12                   |
|           | Notice:<br>memory<br>authoriz | iBASE does not suggest the end-user try to install/chan<br>y. It may cause unexpected problems. Please contact IE<br>zed partners and get the technical service from them | ge the<br>BASE<br>12 |
|           |                               | ess the memory slot on the motherboard, you have to fire cover by removig the 12 screws as shown below                                                                    |                      |
|           | 2.1.2                         | ,                                                                                                    |                      |
|           | 2.1.3                         | SSD Drive Installation                                                                                                    |                      |
|           | 2.1.4                         | Wall Mount Brackets Installation                                                                                                    | 16                   |
|           | 2.1.5                         | Fuse Installation                                                                                                    | 17                   |
|           | 2.1.6                         | SIM Card Installation                                                                                                    | 17                   |
|           | 2.1.7                         | MiniPCle, mSATA, and M.2 (B-key) Installation                                                                                                    | 18                   |
|           | 2.1.8                         | USB Socket Cover                                                                                                    |                      |
|           | 2.1.9                         | Pinout for M12 Connectors (Power Input, LAN, USB, 21                                                                                                    | CANbus)              |
| 2.2       | Setting                       | the Jumpers                                                                                                    | 22                   |
|           | 2.2.1                         | How to Set Jumpers                                                                                                    | 22                   |
| 2.3       | Jumpe                         | r & Connector Locations                                                                                                    | 23                   |

| 2.4       | Jumpers and Connectors Quick Reference       | 24 |
|-----------|----------------------------------------------|----|
| Chapter 3 | Driver Installation                          | 40 |
| 3.1       | Introduction                                 | 41 |
| 3.2       | Intel® Chipset Software Installation Utility | 41 |
| 3.3       | VGA Driver Installation                      | 43 |
| 3.4       | Realtek HD Audio Driver Installation         | 44 |
| 3.5       | LAN Driver Installation                      | 45 |
| 3.6       | Intel® Trusted Execution Engine Installation | 46 |
| 3.7       | Intel® Serial I/O Driver Installation        | 47 |
| Chapter 4 | BIOS Setup                                   | 48 |
| 4.1       | Introduction                                 | 49 |
| 4.2       | BIOS Setup                                   | 49 |
| 4.3       | Main Settings                                | 50 |
| 4.4       | Advanced Settings                            | 51 |
| 4.5       | Chipset Settings                             | 58 |
| 4.6       | Security Settings                            | 61 |
| 4.7       | Boot Settings                                | 63 |
| 4.8       | Save & Exit Settings                         | 64 |
| Appendix  |                                              | 65 |
| A.        | I/O Port Address Map                         | 66 |
| B.        | Interrupt Request Lines (IRQ)                | 68 |
| C.        | Watchdog Timer Configuration                 | 69 |

# **Chapter 1 General Information**

The information provided in this chapter includes:

- Features
- Packing List
- Specifications
- Product View
- Dimensions

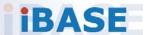

### 1.1 Introduction

The MPT-1000R Intelligent Traffic Image Computer was developed for rolling stock applications, with features that meet IIOV, Intelligent Internet of Vehicle and harsh outdoor environment requirements. The shock-resistant system is powered by an Intel® Atom® x7 processor, operating in extended temperatures between -40°C and 70°C and with 9V-32VDC power input. It has robust M12 waterproof connectors and waterproof antenna connectors that ensure fault-free data transmission in rail vehicle monitoring & railway track side control box applications. Featuring a unique one-click recovery of peripheral expansion card as well as automatic voltage protection, MPT-1000R is certified with EN50155:2017 and EN45545-2 fire test standards. Designed for ease of use and maintenance, the innovative system overcomes space constraints and high installation costs, supporting an all-in-one cable-free setup with high-speed connectors that handle power and interface requirements without a glitch.

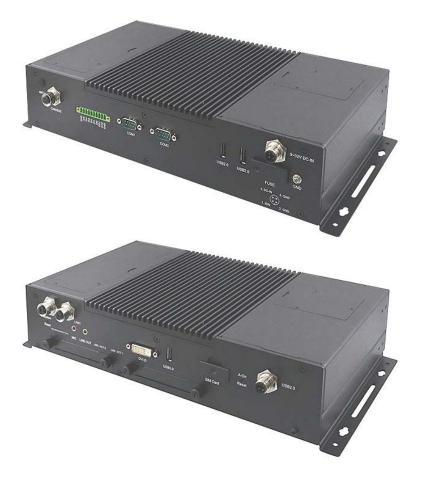

\* The MPT-1000R pictures above are for reference only.

### 1.2 Features

- EN50155 certified
- Fanless and ruggedized design
- Robust M12 connection for dual GbE, USB
- Onboard isolated CANbus
- SIM socket supports Dual WWAN
- · Add on card slots reset function
- Quick accessible RTC battery

# 1.3 Packing List

Your product package should include the items\* listed below.

| Item                               | Q'ty | IBASE Part Number  |
|------------------------------------|------|--------------------|
| MPT-1000R                          | 1    |                    |
| Mounting bracket                   | 2    |                    |
| Terminal Block                     | 1    | C1216ECH311003100P |
| Screw, B71-BN, M3*L5mm             | 4    | H0230561B710BN000P |
| Cover for audio (black)            | 2    | A028AUDIOMB2K0000P |
| Flat head screw, A2-N, M2*L4       | 4    | H02203511122000N0P |
| Screw, B21, Nickel, I head, M3*3.8 | 1    | H0230321112200000P |

<sup>\*</sup> Optional items include WiFi antennas, 4G antenna, hole plugs for antenna

# 1.4 Specifications

| System                      | MPT-1000R                                                                                                    |  |  |
|-----------------------------|----------------------------------------------------------------------------------------------------|--|--|
| Motherboard                 | MBT-1001R                                                                                                    |  |  |
| CPU                         | Intel® Atom® x7-E3950 Processor)                                                                                                    |  |  |
| System Speed                | 1.6GHz, up to 2.0GHz                                                                                                    |  |  |
| Memory                      | 1x DDR3L SO-DIMM socket (horizontal type) w ECC support, default 4GB ECC                                                                                                    |  |  |
| Graphics                    | Intel <sup>®</sup> HD graphics Gen. 7 with 4EU<br>Supports DX 11, OGL 3.0, OCL 1.2, OGLES 2.0                                                                                                    |  |  |
| Front Panel<br>External I/O | 1x Power Button 1x DVI-I 2x M12 X-code GbE LAN, Isolated 1x USB 1.1 type-A, Isolated 1x M12 A-code USB 2.0 Isolated 2x Audio jack for Line-in/out 5x LED indications, one is programmable 1x SIM card slot for dual micro SIM card 2x SSD drive slots 1x Reset button |  |  |
| Rear Panel<br>External I/O  | 1x 10-pin terminal block connector 1x DSUB9 for RS232/485, isolated 1x DSUB9 for RS485, isolated 1x M12 8-pin A-code for 2 master CANbus, isolated 2x USB 2.0 type-A, isolated 1x M12 4-pin A-code for power input 1x blade fuse                                      |  |  |
| Storage                     | 2x 2.5" device bay for SSD/HDD<br>1x mSATA via miniPCle slot (shared with one 2.5"<br>device)                                                                                                    |  |  |

# 1 General Information

| Expansion Slot           | 1x miniPCle full/half-size, supports mSATA 1x miniPCle full/half-size, supports second SIM card shared with M.2 slot 1x M.2 B-key 30x42 with USB 2.0 and USB 3.0 signal only, supports 2x SIM cards |  |  |
|--------------------------|----------------------------------------------------------------------------------------------------|--|--|
| Power Supply             | DC 9~32V(±10%) / 1.5KV galvanic isolation protection                                                                                                    |  |  |
| Operating<br>Temperature | -40°C ~70°C, with SSD, not included add-on cards                                                                                                    |  |  |
| Storage<br>Temperature   | -40°C ~ 85°C (-40°F~185°F)                                                                                                    |  |  |
| Relative Humidity        | 10 ~ 95% @ 45°C, (non-condensing)                                                                                                    |  |  |
| Vibration                | Function: 1m/S2, 5Hz~150Hz (EN 61373)<br>Lifetime: 7.9m/S2, 5Hz~150Hz (EN 61373)                                                                                                    |  |  |
| Shock                    | 50 m/S2, 30 msec (EN61373)                                                                                                    |  |  |
| Certification            | EN50155: 2017<br>CE (EN62368/ EN55032/ EN55025)/ FCC Class A<br>EN45545-2                                                                                                    |  |  |

All specifications are subject to change without prior notice.

## 1.5 Product View

### **Front View**

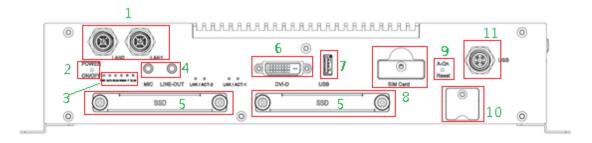

The items are listed from left to right, from top to bottom.

| No. | Name                                                        | No. | Name                                                 |
|-----|-------------------------------------------------------------|-----|------------------------------------------------------|
| 1   | 2x M12 X-code GbE, Isolated                                 | 7   | USB 1.1 type –A, Isolated                            |
| 2   | Power Button                                                | 8   | SIM Card Slot for Dual Micro<br>SIM Cards            |
| 3   | LEDs for PWR, SATA, WLAN, WWAN, Programable, and DC-status. | 9   | A-On Reset Button                                    |
| 4   | Audio Jacks for Mic/Line Out                                | 10  | Cover for USB socket                                 |
| 5   | 2x Slots for SSD Trays                                      | 11  | M12 A-code USB 2.0, Isolated (Not support mouse&K/B) |
| 6   | DVI Connector                                               |     |                                                      |

### Remark:

- 1. The programable LED can be set by customized program, please contact IBASE technical support to get the SDK software.
- 2. If you would like to enable A-on (expansion cards, ex: miniPCIe/M.2 module) reset button function, please contact IBASE technical support to get the SDK software.

### **Rear View**

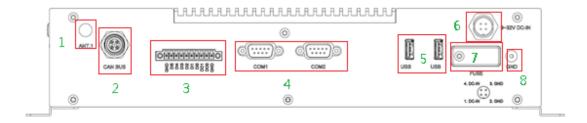

The items are listed from left to right, from top to bottom.

| No. | Name                                                             | No. | Name                                                 |
|-----|------------------------------------------------------------------|-----|------------------------------------------------------|
| 1   | Antenna Hole                                                     | 5   | 2x USB 2.0 type-A, Isolated<br>Not support mouse&K/B |
| 2   | M12 8-pin A-code for 2 Master CANbus, isolated                   | 6   | M12 4-pin A-code for Power Input                     |
| 3   | 10-pin Terminal Block  - 2x insulated DO                         | 7   | Blade Fuse                                           |
| 4   | COM1:DSUB9 for RS232/485<br>COM2:DSUB9 for RS485<br>All isolated |     | Ground                                               |

Important: The MPT-1000R main power input range is DC9~32V. If your power source is out of range, the system will hold power and not boot up. You will see the red light blinking from the LED indication.

# **Oblique View**

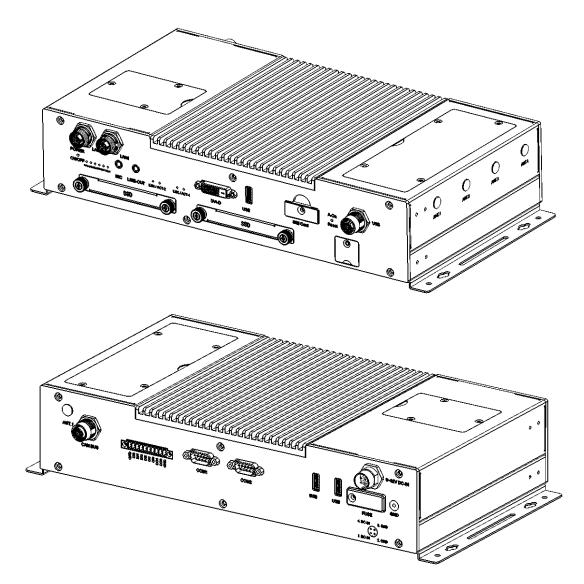

# **Side View**

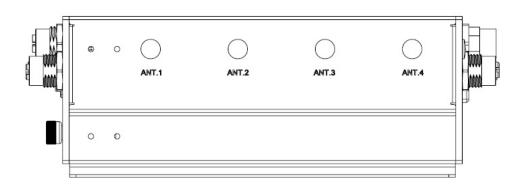

# 1.6 Dimensions

Unit: mm

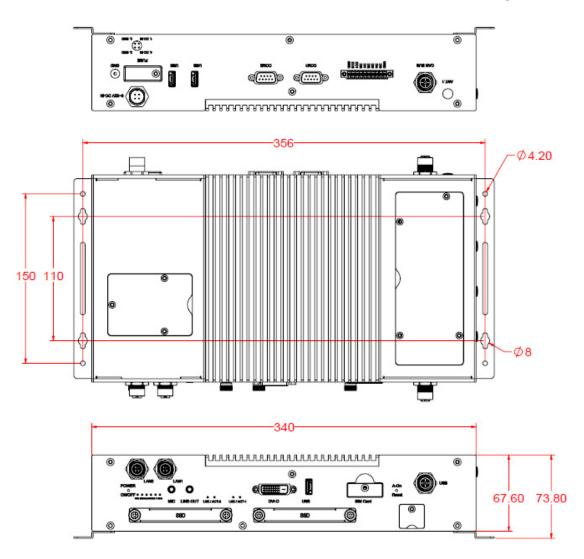

Unit: mm

Fuse for MPT-1000R: Littlefuse® TAC ATO® Style Blade 15A, 58V DC

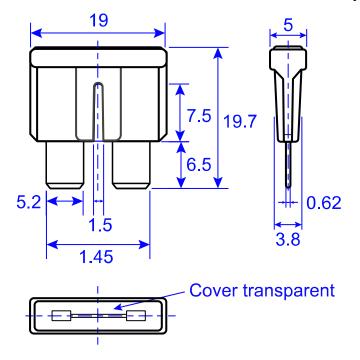

# **Chapter 2 Hardware Configuration**

The information provided in this chapter includes:

- Installations
- Information and locations of connectors

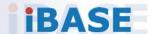

### 2.1 Installations

# 2.1.1 Memory Installation

Notice: iBASE does not suggest the end-user try to install/change the memory. It may cause unexpected problems. Please contact IBASE authorized partners and get the technical service from them.

To access the memory slot on the motherboard, you have to first remove the top cover by removing the 12 screws as shown below.

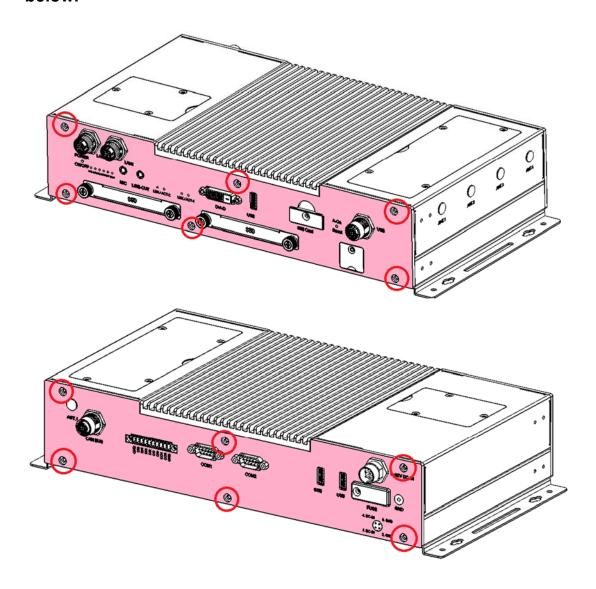

1. When removing the top cover, you must first remove the battery module cover\* as shown below.

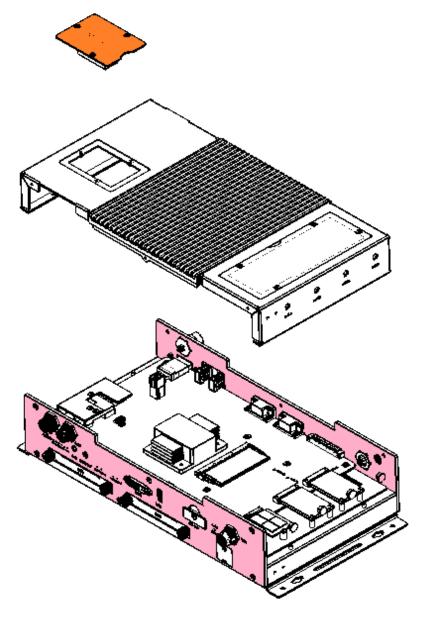

\*When removing the battery module cover, you have to release the cable that is connected to the motherboard in order not to damage the cable or the motherboard.

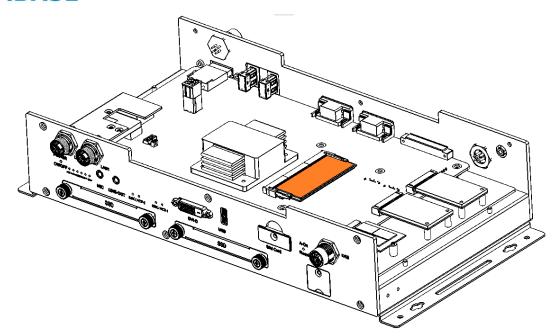

- 3. Locate the memory slot and align the key of the memory module with that on the memory slot.
- 4. Insert the module slantwise and gently push the module straight down until the clips of the slot close to hold the module in place when the module touches the bottom of the slot.

To remove the module, press the clips outwards with both hands.

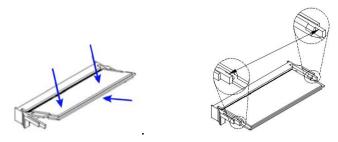

After installation, fasten the 12 screws to secure the cover.

# 2.1.2 RTC Battery Installation

Remove the 3 screws of the cover shown below.

Turn the cover upside down to place the battery (ABP-MB70-BAT, part # ZM06ABPMB70B0A1100P). Pay attention to the polarity by following the + / - symbols in the battery compartment.

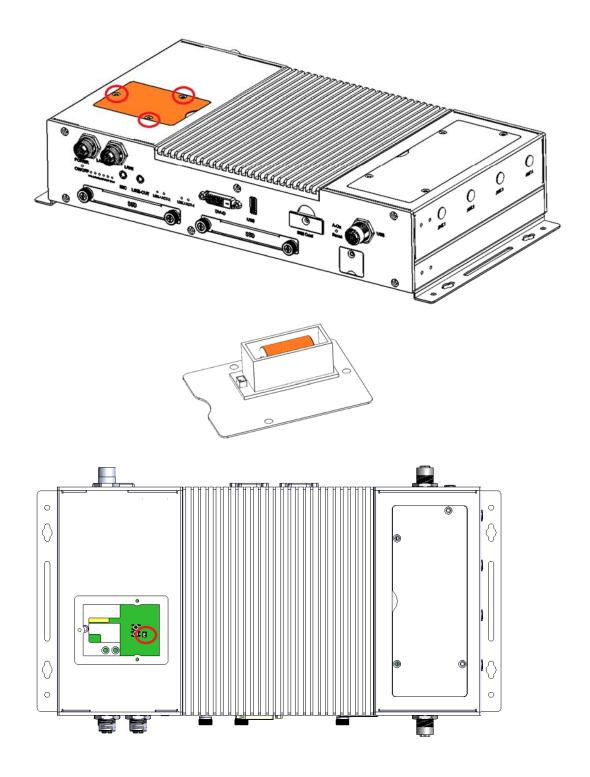

### 2.1.3 SSD Drive Installation

1. There are two SSD drive slots in the system. To remove the brackets, loosen the two screws on the bracket cover. After pulling the brackets out, use the four screws under the bracket to install/remove the SSD drive.

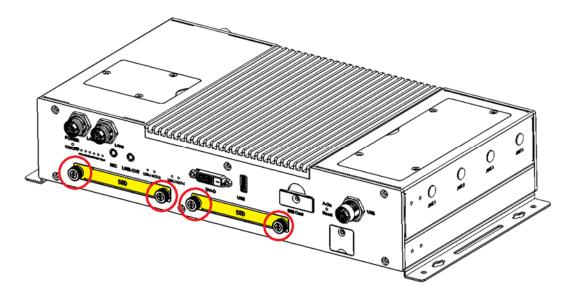

### 2.1.4 Wall Mount Brackets Installation

1. There are a total of four screws holding the two wall mount brackets underneath the system. Use them to install/remove the brackets as shown below.

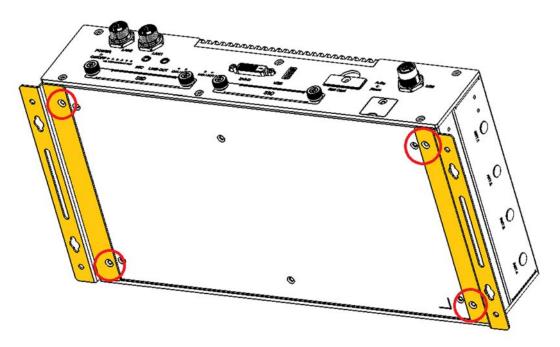

### 2.1.5 Fuse Installation

Notice: Please exclude all possibilities of issues before you need to change a new fuse. If you cannot clear the problem caused by the fuse broke, please contact IBASE technical support.

- 1. The fuse cover uses only one screw. Remove this screw to access the blade fuse\*.
  - \* Littlefuse® TAC ATO® Style Blade 15A, 58V DC

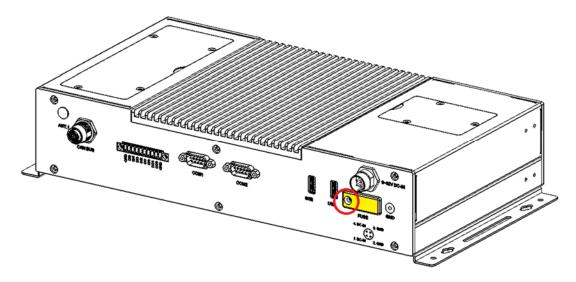

### 2.1.6 SIM Card Installation

 The SIM card cover uses one screw. Remove this screw to see the SIM card holder for two SIM cards. Poke the rejection hole of holder to release it.

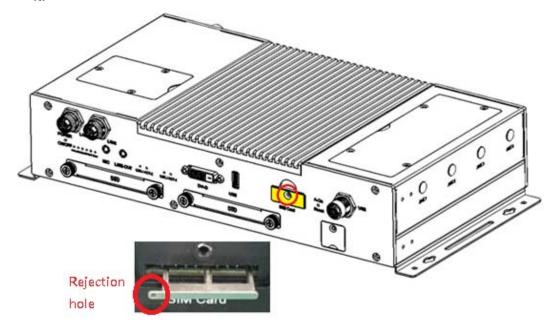

### 2.1.7 MiniPCle, mSATA, and M.2 (B-key) Installation

- 1. Remove the four screws shown below to access the slots.
- 2. There are three (slots) underneath the cover. The first MiniPCle (top) slot supports mSATA (Muxed with SSD 2 drive, if you use the mSATA, the second 2.5" SSD drive cannot be used). The second MiniPCle slot supports the 2nd SIM card (switchable with M.2 slot). The third slot (bottom in the picture) is for M.2 B-key 30x42 with USB 2.0 and USB 3.0 signal, supporting 2x SIM cards.

Remark: (MPT-1000R has 2 SIM card slots. Some LTE M.2 modules support 2 SIM cards, you can set the SIM card1 and SIM card 2 to the M.2 module(This is default setting), or you can set the SIM card2 to the second miniPCIe (By jumper on motherboard).

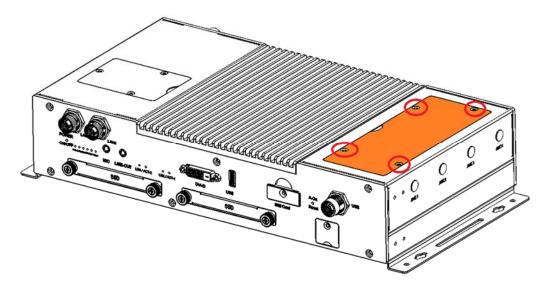

Remove the four (4) screws.

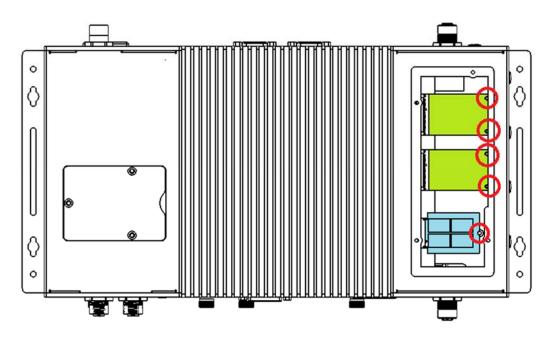

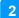

The above picture shows the 3 sockets after the cover has been removed.

3. Locate the mini-PCIe slot. Align the key of the mini-PCIe card to the interface, and insert the card slantwise.

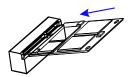

4. Push the mini-PCle card down, fix it with the supplied 2 flat head screws for a full-size card and with one screw for a half-size card.

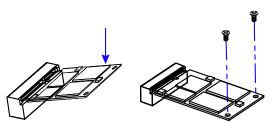

### 2.1.8 USB Socket Cover

1. There is a non- isolated USB socket with a cover. To use the USB socket (for devices such as USB mouse or USB keyboard), remove the single screw that is holding the cover.

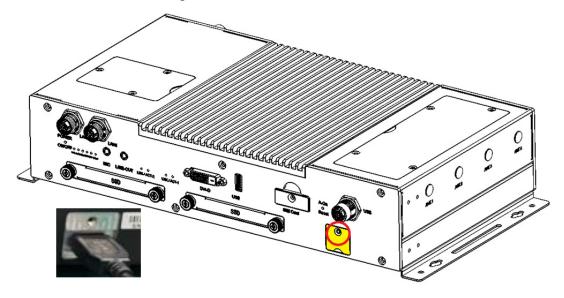

# 2.1.9 Pinout for M12 Connectors (Power Input, LAN, USB, CANbus)

• Power Input (M12, 4 pins, male)

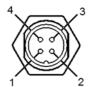

| Pin | Assigment | Pin | Assigment |
|-----|-----------|-----|-----------|
| 1   | DC Input  | 3   | Ground    |
| 2   | Ground    | 4   | DC Input  |

• LAN Connector (M12, 8 pins, female, X-code)

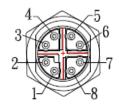

| Pin | Assignment | Pin | Assignment |
|-----|------------|-----|------------|
| 1   | MX1+       | 5   | MX2-       |
| 2   | MX3-       | 6   | MX4+       |
| 3   | MX3+       | 7   | MX1-       |
| 4   | MX4-       | 8   | MX2+       |

• USB Connector (M12, 4 pins, female, A-code)

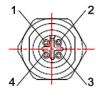

| Pin | Assignment | Pin | Assignment |
|-----|------------|-----|------------|
| 1   | VCC (+5V)  | 3   | Data +     |
| 2   | Data -     | 4   | Ground     |

• CANBus Connector(M12, 8 pins, male, A-code)

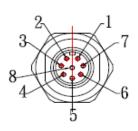

| Pin | Assignment | Pin | Assignment |
|-----|------------|-----|------------|
| 1   | CAN-1H     | 5   | CAN-2H     |
| 2   | GND        | 6   | GND        |
| 3   | CAN-1L     | 7   | CAN-2L     |
| 4   | GND        | 8   | GND        |

# **IBASE**

## 2.2 Setting the Jumpers

Set up and configure your MPT-1000R by using jumpers for various settings and features according to your needs and applications. Contact your supplier if you have doubts about the best configuration for your use.

## 2.2.1 How to Set Jumpers

Jumpers are short-length conductors consisting of several metal pins with a non-conductive base mounted on the circuit board. Jumper caps are used to have the functions and features enabled or disabled. If a jumper has 3 pins, you can connect either PIN1 to PIN2 or PIN2 to PIN3 by shorting.

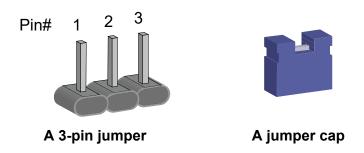

Refer to the illustration below to set jumpers.

| Pin closed | Oblique view | Schematic illustration in the manual |
|------------|--------------|--------------------------------------|
| Open       |              | 1 2 3                                |
| 1-2        |              | 1 2 3                                |
| 2-3        |              | 1 2 3                                |

When two pins of a jumper are encased in a jumper cap, this jumper is **closed**, i.e. turned **On**.

When a jumper cap is removed from two jumper pins, this jumper is **open**, i.e. turned **Off**.

# 2.3 Jumper & Connector Locations

Motherboard: MBT-1001

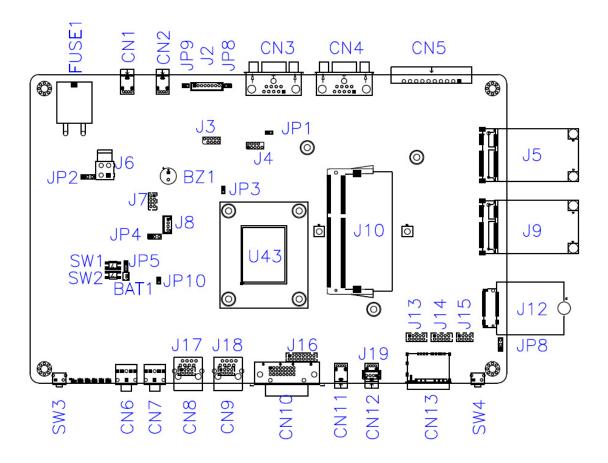

MBT-1001 - top

# **IBASE**

# 2.4 Jumpers and Connectors Quick Reference

- 2.5 JP1: COM2 Terminator Enable
- 2.6 JP3: BIOS Flash
- 2.7 JP4: Car Battery Protect (Not used)
- 2.8 JP5: Clear ME Register
- 2.9 JP6: SIM Card Select
- 2.10JP10: Reset Button Connector
- 2.11SW1: MCU Reset
- 2.12SW2: Clear CMOS
- 2.13SW3: Power Button
- 2.14SW4: Expansion Reset (Customer use only)
- 2.15SW5: Digital Input simulation (Factory use only)
- J2: CAN BUS Connector
- J3: SPI Flash Connector (Factory use only)
- J4: Port 80 connector (Factory use only)
- J5: Mini PCI-e Connector (PCI-e, SATA, USB2)
- J7, J15: Dual USB Connector (DF11-8S-PA66H)
- J8: MCU firmware Connector (Factory use only)
- J9: Mini PCI-e Connector (PCI-e, USB2)
- J10: DDR3-L Connector
- J12: M.2 B-Key 3042 Connector (USB3, USB2)
- J16: VGA Connector (DF11-16DP-2DSA)
- J17, J18: LAN Connector (DF11-8DP-2DSA)
- J19: USB 2.0 Connector (USB 1.1 only)
- CN1, CN2: USB 2.0 Connector (Supports USB 1.1 only)
- CN11: USB 2.0 Connector (Supports USB 1.0 only)
- CN3: COM Port Connector (RS-485 only)
- CN4: COM Port Connector (RS-232,422,485)
- CN5: Digital I/O Connector
- CN6: MIC-IN Connector
- CN7: Line Out Connector
- CN10: DVI-D Connector
- CN13: Dual Nano SIM Connector
- CN14, CN15: SATA Connector

# 2.4.1 JP1: COM2 Terminator Enable

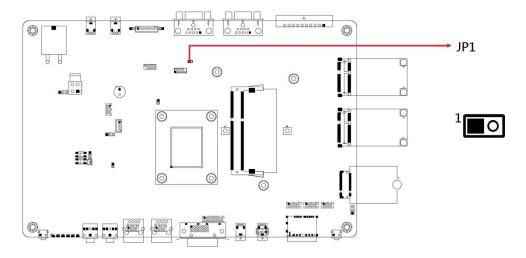

| Pin               | Function              | Illustration |
|-------------------|-----------------------|--------------|
| Open              | Disabled<br>(Default) | ○ □ 1        |
| Pin 1-2<br>Closed | Enabled               | • <b>■</b> 1 |

# 2.4.2 JP3: BIOS Flash

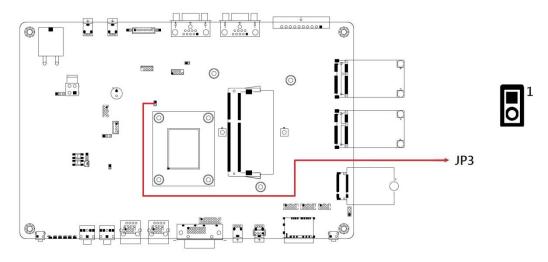

| Pin               | Function | Illustration |
|-------------------|----------|--------------|
| Open              | Normal   | ○ □ 1        |
| Pin 1-2<br>Closed | Upgrade  | • • 1        |

# 2.4.3 JP4: Car Battery Protect (Not used)

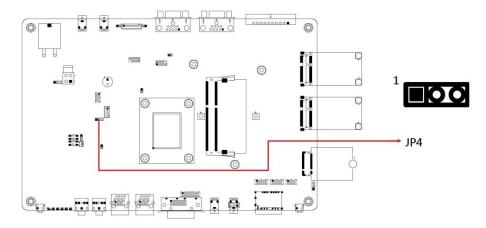

| Function | Pin closed | Illustration |
|----------|------------|--------------|
| 9~16V    | 1-2        | 1            |
| 18~30V   | 2-3        | 1            |

# 2.4.4 JP5: Clear ME Register

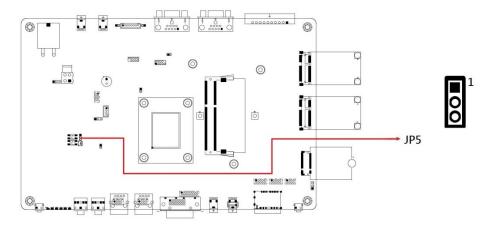

| Function             | Pin closed | Illustration |
|----------------------|------------|--------------|
| Normal<br>(default)  | 1-2        | 1 •          |
| Clear ME<br>Register | 2-3        | 1 0          |

# 2.4.5 JP6: Second SIM Card Select

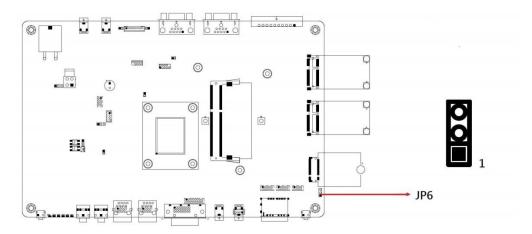

| Function     | Pin closed | Illustration |
|--------------|------------|--------------|
| To M.2       | 1-2        | 1            |
| To Mini PCle | 2-3        | 1 0          |

# 2.4.6 JP10: Reset Button Connector

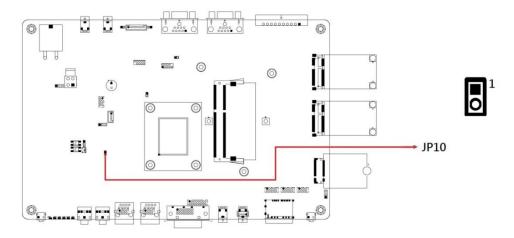

| Pin# | Signal Name |
|------|-------------|
| 1    | Reset#      |
| 2    | Ground      |

# 2.4.7 SW1: MCU Reset

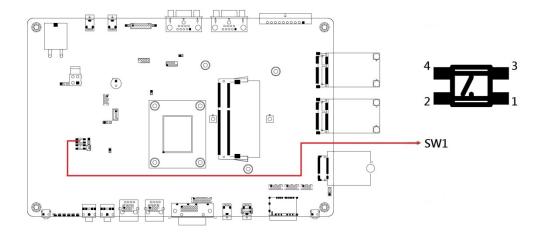

# 2.4.8 SW2: Clear CMOS

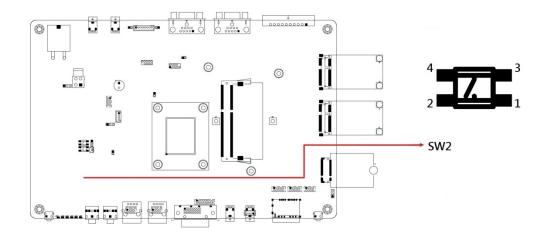

### 2.4.9 SW3: Power Button

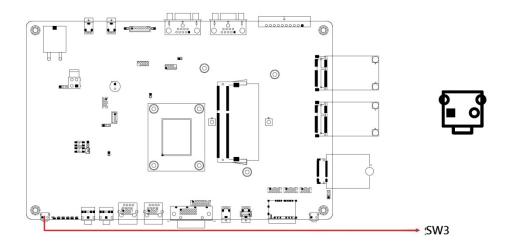

# 2.4.10 SW4: Add-on Reset (Customer use only)

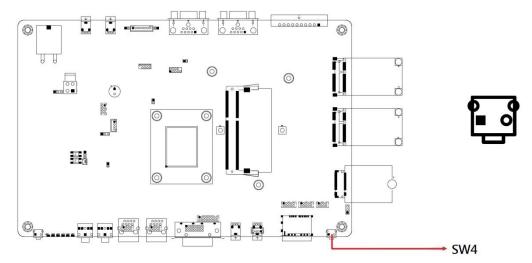

Add-on reset function works with customized software program.

If you would like to use this function, please contact IBASE to get the SDK.

#### 2.4.11 SW5: Digital Input simulation (Factory use only)

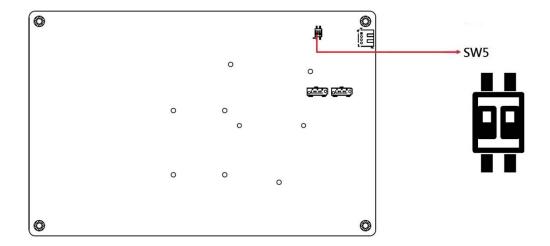

### 2.4.12 J2: CAN BUS Connector

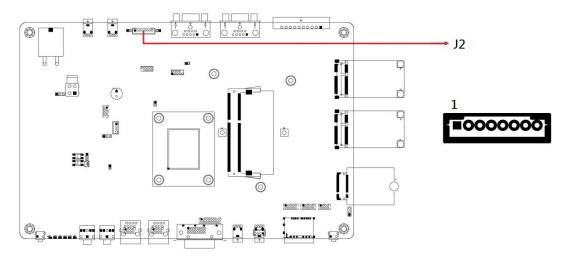

| Signal Name | Pin # | Pin# | Signal Name |
|-------------|-------|------|-------------|
| CAN_DH1     | 1     | 5    | CAN_DH2     |
| GND_CAN1    | 2     | 6    | GND_CAN2    |
| CAN_DL1     | 3     | 7    | CAN_DL2     |
| GND_CAN1    | 4     | 8    | GND_CAN2    |

# 2.4.13 J3: SPI Flash Connector (Factory use only)

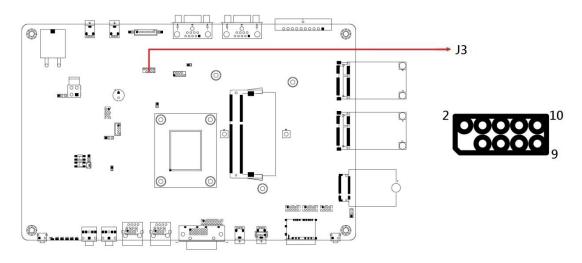

| Signal Name | Pin# | Pin# | Signal Name |
|-------------|------|------|-------------|
|             | Χ    | 2    | NC          |
| SPI_CS      | 3    | 4    | +3.3V       |
| SPI_SO      | 5    | 6    | SPI_HOLD    |
| SPI_WP      | 7    | 8    | SPI_CLK     |
| GND         | 9    | 10   | SPI_SI      |

## 2.4.14 J4: Port 80 connector (Factory use only)

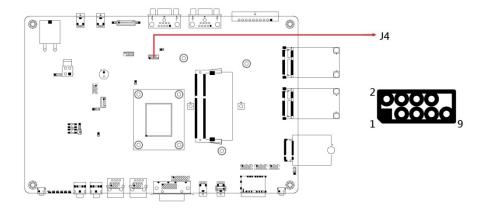

### 2.4.15 J5: Mini PCI-e Connector (PCI-e, SATA, USB2)

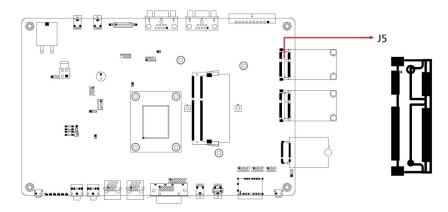

#### 2.4.16 J6: DC-IN Connector

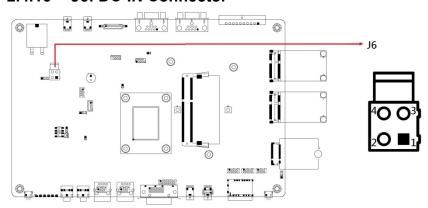

| Pin# | Signal Name |
|------|-------------|
| 1    | GND         |
| 2    | GND         |
| 3    | 9~32V       |
| 4    | 9~32V       |

# 2.4.17 J7, J15: Dual USB Connector (DF11-8S-PA66H)

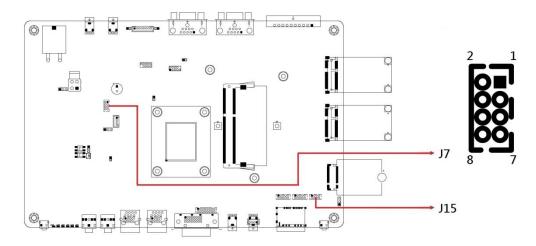

| Signal Name | Pin# | Pin# | Signal Name |
|-------------|------|------|-------------|
| VBUS0       | 1    | 2    | GND         |
| D0-         | 3    | 4    | D1+         |
| D0+         | 5    | 6    | D1-         |
| GND         | 7    | 8    | VBUS1       |

# 2.4.18 J8: MCU firmware Connector (Factory use only)

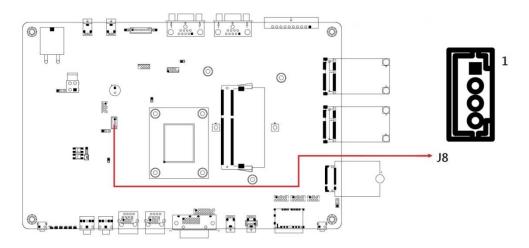

| Pin# | Signal Name |  |
|------|-------------|--|
| 1    | MCU_VCC     |  |
| 2    | CLK         |  |
| 3    | DAT         |  |
| 4    | GND         |  |

## 2.4.19 J9: Mini PCI-e Connector (PCI-e, USB2)

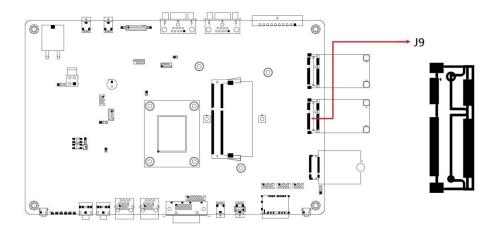

#### 2.4.20 J10: DDR3-L Connector

\* Supports ECC only

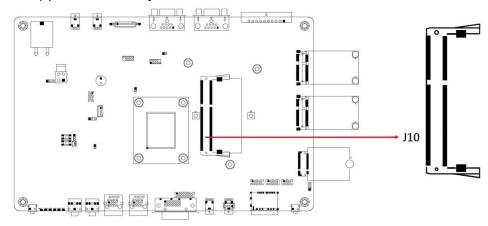

## 2.4.21 J12: M.2 B-Key 3042 Connector (USB3, USB2)

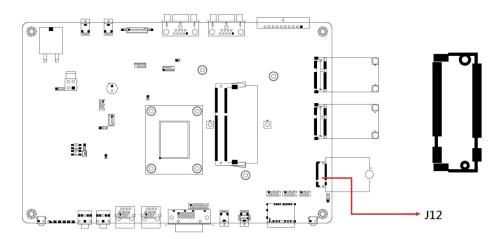

# 2.4.22 J13, J14 : COM3/4 RS-232 Ports (DF11-10S-PA66H)

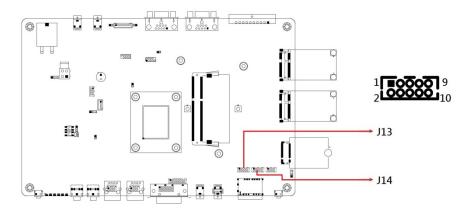

| Pin | Signal Name              | Pin | Signal Name              |
|-----|--------------------------|-----|--------------------------|
| 1   | DCD, Data carrier detect | 2   | RXD, Receive data        |
| 3   | TXD, Transmit data       | 4   | DTR, Data terminal ready |
| 5   | Ground                   | 6   | DSR, Data set ready      |
| 7   | RTS, Request to send     | 8   | CTS, Clear to send       |
| 9   | RI, Ring indicator       | 10  | Not Used                 |

### 2.4.23 J16: VGA Connector (DF11-16DP-2DSA)

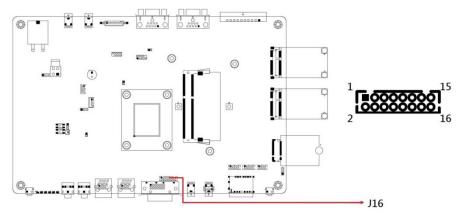

| Pin# | Pin#                        | Signal Name                                 |
|------|-----------------------------|---------------------------------------------|
| 1    | 2                           | CRT_VCC                                     |
| 3    | 4                           | GND                                         |
| 5    | 6                           | X                                           |
| 7    | 8                           | DDC_DATA                                    |
| 9    | 10                          | HSYNC                                       |
| 11   | 12                          | VSYNC                                       |
| 13   | 14                          | DDC_CLK                                     |
| 15   | 16                          | X                                           |
|      | 1<br>3<br>5<br>7<br>9<br>11 | 3 4<br>5 6<br>7 8<br>9 10<br>11 12<br>13 14 |

#### 2.4.24 J17, J18: LAN Connector (DF11-8DP-2DSA)

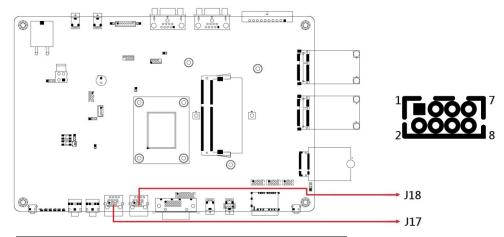

| Signal Name | Pin# | Pin# | Signal Name |
|-------------|------|------|-------------|
| MDI0+       | 1    | 2    | MDI0-       |
| MDI1+       | 3    | 4    | MDI1-       |
| MDI2-       | 5    | 6    | MDI2+       |
| MDI3+       | 7    | 8    | MDI3-       |

# 2.4.25 J19: USB 2.0 Connector (USB 1.1 only)

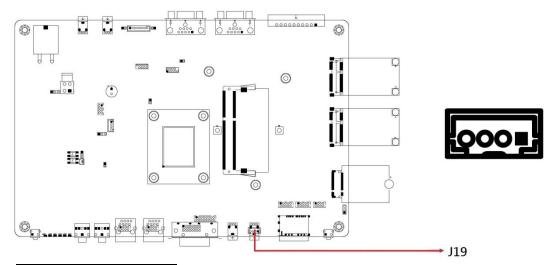

| Pin# | Signal Name |
|------|-------------|
| 1    | VBUS        |
| 2    | D-          |
| 3    | D+          |
| 4    | GND         |

### 2.4.26 CN1, CN2: USB 2.0 Connector (Supports USB 1.1 only)

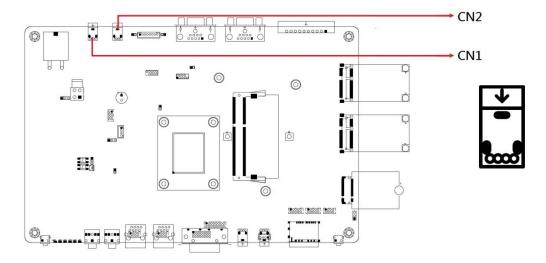

#### 2.4.27 CN11: USB 2.0 Connector (Supports USB 1.0 only)

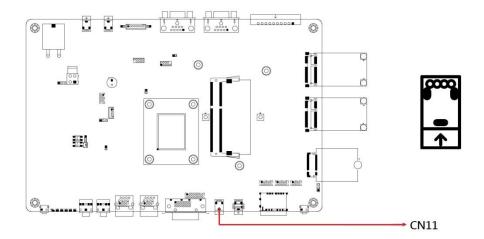

### 2.4.28 CN3: COM Port Connector (RS-485 only)

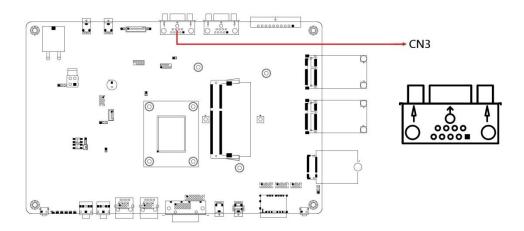

# 2.4.29 CN4: COM Port Connector (RS-232,422,485)

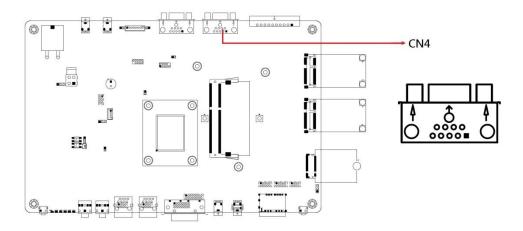

# 2.4.30 CN5: Digital I/O Connector

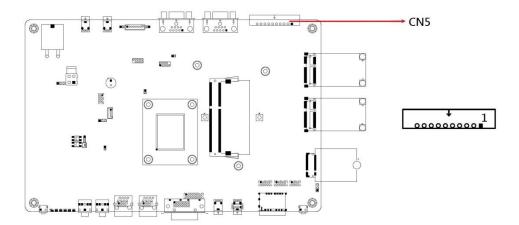

| Pin# | Signal Name |
|------|-------------|
| 1    | GND         |
| 2    | OD-OUT0     |
| 3    | OD OUT1     |
| 4    | IN0         |
| 5    | IN1         |
| 6    | IN2         |
| 7    | IN3         |
| 8    | IN4         |
| 9    | IN5         |
| 10   | GND         |

#### 2.4.31 CN6: Mic-In Connector

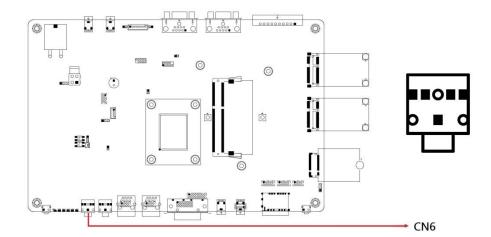

#### 2.4.32 CN7: Line Out Connector

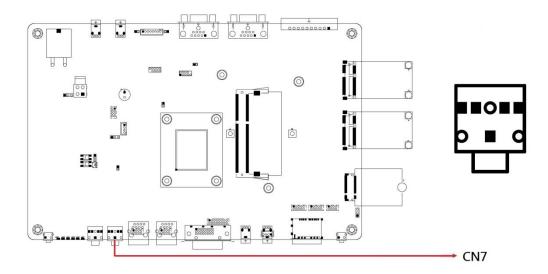

#### 2.4.33 CN10: DVI-D Connector

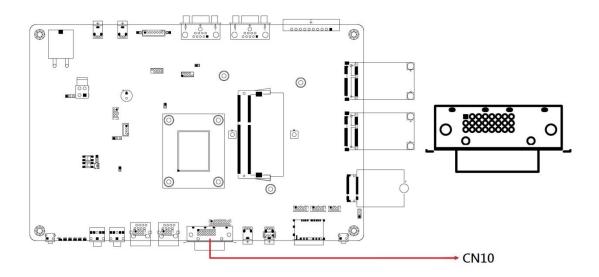

38

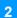

#### 2.4.34 CN13: Dual Nano SIM Connector

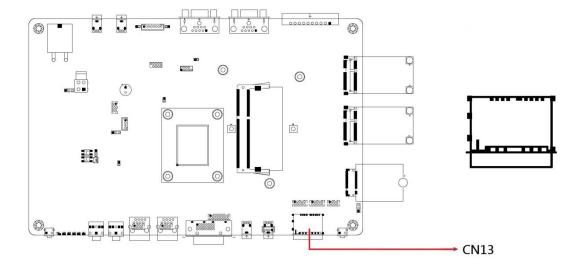

# 2.4.35 CN14, CN15: SATA Connector

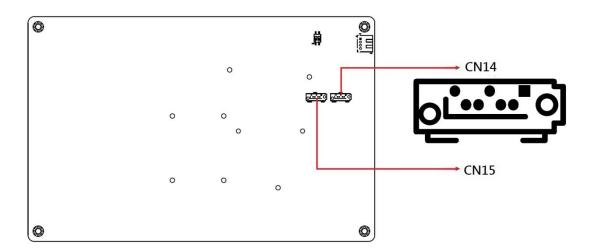

# **Chapter 3 Driver Installation**

The information provided in this chapter includes:

- Intel® Chipset Software Installation Utility
- VGA Driver Installation
- HD Audio Driver Installation
- LAN Driver Installation
- Intel® Trusted Execution Engine Installation
- Intel® Serial I/O Driver Installation

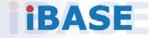

#### 3.1 Introduction

This section describes the installation procedures for software drivers. The software drivers are in a disk enclosed with the product package. If you find anything missing, please contact the distributor where you made the purchase.

**Note:** After installing your Windows operating system, you must install the Intel<sup>®</sup> Chipset Software Installation Utility first before proceeding with the drivers installation.

# 3.2 Intel® Chipset Software Installation Utility

The Intel® Chipset drivers should be installed first before the software drivers to install INF files for Plug & Play function for the chipset components. Follow the instructions below to complete the installation.

1. Insert the DVD enclosed in the package. Click **Intel** and then **Intel(R) Apollolake Chipset Drivers**.

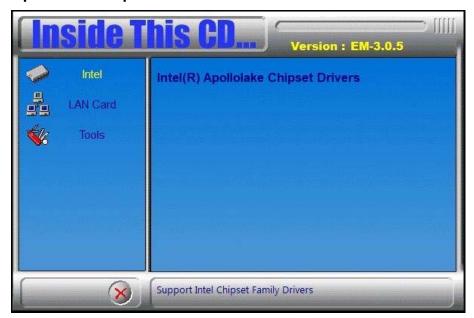

2. Click Intel(R) Chipset Software Installation Utility.

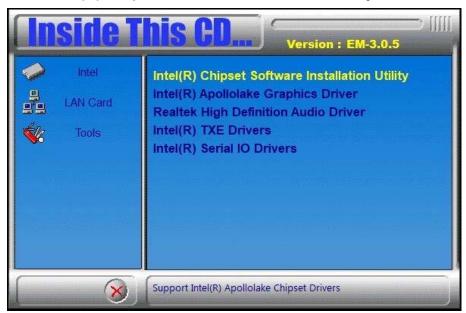

- 3. When the *Welcome* screen to the Intel<sup>®</sup> Chipset Device Software appears, click **Next** to continue.
- 4. Click **Yes** to accept the software license agreement and proceed with the installation process.
- 5. When the driver has been completely installed, click **Finish** to complete the setup process.

#### 3.3 VGA Driver Installation

1. Click Intel and then Intel(R) Apollolake Chipset Drivers.

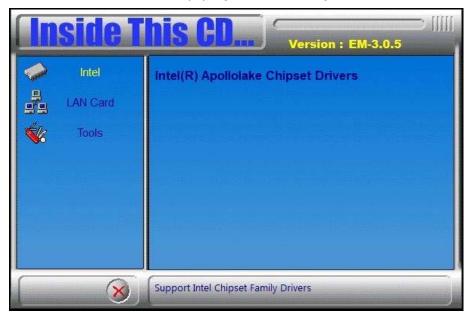

2. Click Intel(R) Apollolake Graphics Driver.

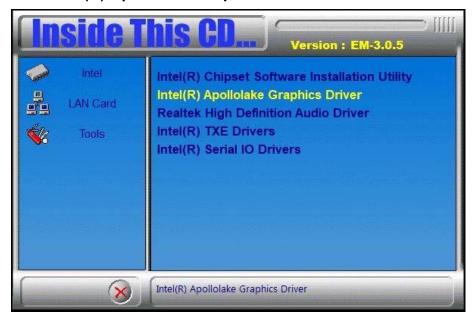

- 3. When the *Welcome* screen appears, click **Next** to continue.
- 4. Click **Yes** to agree with the license agreement and continue the installation.
- 5. Click **Next** after reading th Readme File Information. Click **Next** in the Setup Progress screen.
- 6. When Setup is Complete, restart the computer for changes to take effect.

#### 3.4 Realtek HD Audio Driver Installation

1. Click Intel and then Intel(R) Apollolake Chipset Drivers.

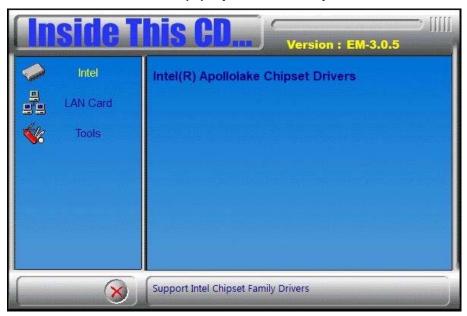

2. Click Realtek High Definition Audio Driver.

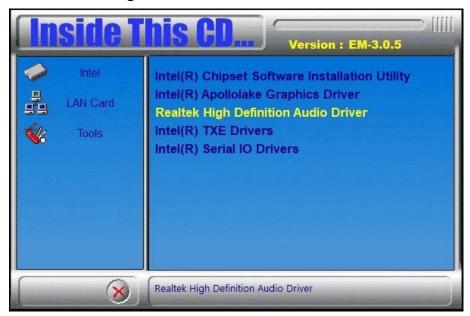

- 3. On the Welcome screen of the InstallShield Wizard, click Next to continue.
- 4. When the InstallShield Wizard has successfully installed the Realtek High Definition Audio Driver, restart the computer.

#### 3.5 LAN Driver Installation

1. Click LAN Card and then Intel LAN Controller Drivers.

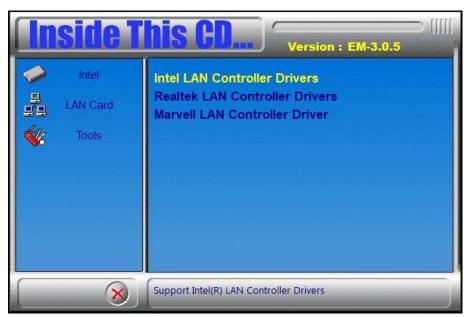

2. Click Intel(R) Gigabit Ethernet Drivers.

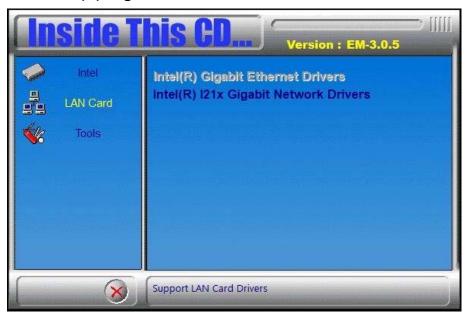

- 3. On the welcome screen of *Intel*<sup>®</sup> *Network Connections Install Wizard*, click **Next**.
- 4. Accept the license agreement and click **Next** to continue.
- 5. On the *Setup Options* screen, click the checkbox to select the desired driver(s) to install. Then click **Next** to continue.
- 6. The wizard is ready to make the installation. Click **Install**. Install wizard has completed the installation, click **Finish**.

### 3.6 Intel® Trusted Execution Engine Installation

1. Click Intel and then Intel(R) Apollolake Chipset Drivers.

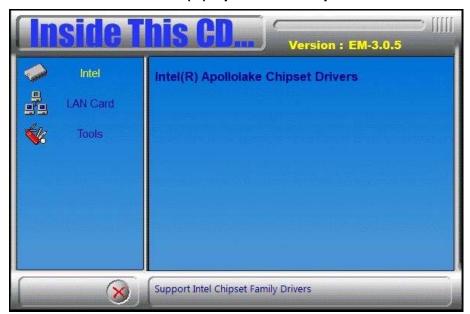

2. Click Intel and then Intel(R) TXE Drivers.

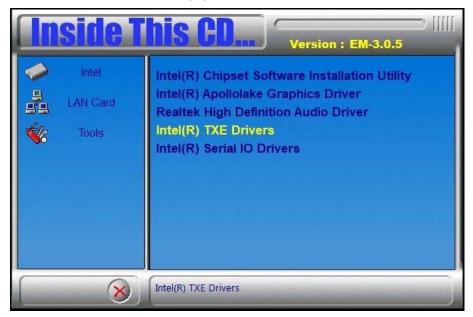

- 3. When the *Weocome* screen appears, click **Next** to continue.
- 4. Accept the license agreement and click **Next** to continue.
- 5. In the *Confirmation* screen, click **Next** to continue.
- 6. When the Intel® Trusted Execution Engine has been successfully installed, click **Finish**..

### 3.7 Intel® Serial I/O Driver Installation

1. Click Intel and then Intel(R) Apollolake Chipset Drivers.

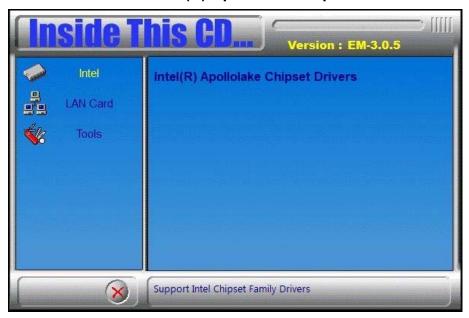

2. Click Intel and then Support Intel(R) Serial IO Driver.

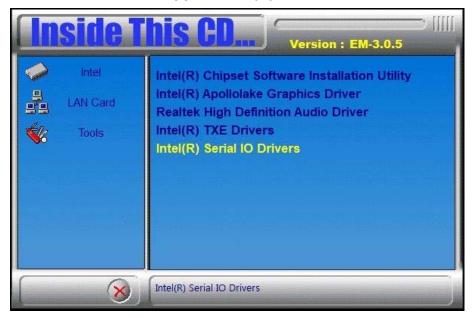

- 3. When the *Weocome* screen appears, click **Next** to continue.
- 4. Accept the license agreement and click **Next** to continue.
- 5. In the Readme File Information screen, click **Next** to continue
- 6. In the Confirmation screen, click Next to continue
- 7. When the Intel® Serial I/O has been successfully installed, click **Finish**.

# **Chapter 4 BIOS Setup**

This chapter describes the different settings available in the AMI BIOS that comes with the board. The topics covered in this chapter are as follows:

- Main Settings
- Advanced Settings
- Chipset Settings
- Security Settings
- Boot Settings
- Save & Exit

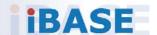

#### 4.1 Introduction

The BIOS (Basic Input/Output System) installed in the ROM of your computer system supports Intel® processors. The BIOS provides critical low-level support for standard devices such as disk drives, serial ports and parallel ports. It also provides password protection as well as special support for detailed fine-tuning of the chipset controlling the entire system.

#### 4.2 BIOS Setup

The BIOS provides a Setup utility program for specifying the system configurations and settings. The BIOS ROM of the system stores the Setup utility. When you turn on the computer, the BIOS is immediately activated. Press the <Del> key immediately allows you to enter the Setup utility. If you are a little bit late pressing the <Del> key, POST (Power On Self Test) will continue with its test routines, thus preventing you from invoking the Setup.

If you still need to enter Setup, restart the system by pressing the "Reset" button or simultaneously pressing the <Ctrl>, <Alt> and <Delete> keys. You can also restart by turning the system Off and back On again.

The following message will appear on the screen:

```
Press <DEL> to Enter Setup
```

In general, press the arrow keys to highlight items, <Enter> to select, the <PgUp> and <PgDn> keys to change entries, <F1> for help, and <Esc> to quit.

When you enter the BIOS Setup utility, the *Main Menu* screen will appear on the screen. The Main Menu allows you to select from various setup functions and exit choices.

**Warning:** It is strongly recommended that you avoid making any changes to the chipset defaults.

These defaults have been carefully chosen by both AMI and your system manufacturer to provide the absolute maximum performance and reliability. Changing the defaults could make the system unstable and crash in some cases.

### 4.3 Main Settings

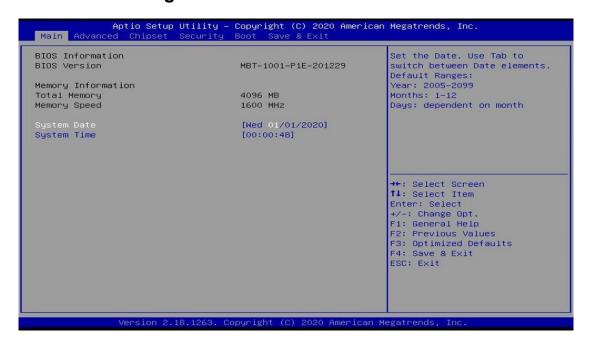

| BIOS Setting | Description                                                  |
|--------------|--------------------------------------------------------------|
| System Date  | Sets the date.                                               |
|              | Use the <tab> key to switch between the data elements.</tab> |
| System Time  | Set the time.                                                |
|              | Use the <tab> key to switch between the data elements.</tab> |

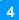

### 4.4 Advanced Settings

This section allows you to configure, improve your system and allows you to set up some system features according to your preference.

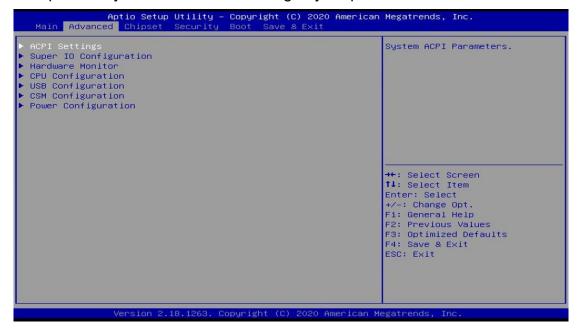

#### 4.4.1 ACPI Settings

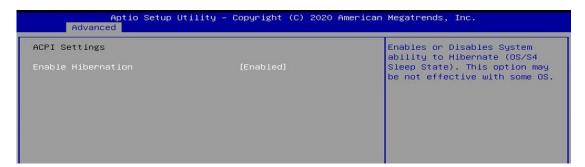

| BIOS Setting       | Description                                                                                                    |
|--------------------|----------------------------------------------------------------------------------------------------|
| Enable Hibernation | Enables or disables the System ability to Hibernate (OS/S4 Sleep State). This option may not be effective with some OS. |
| ACPI Sleep State   | Selects ACPI sleep state that the system will enter when the SUSPEND button is pressed.                                 |

#### **IBASE**

#### 4.4.2 Super IO Configuration

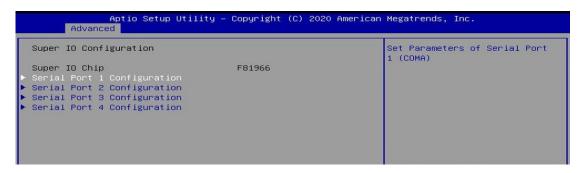

| BIOS Setting              | Description                                                                                      |
|---------------------------|--------------------------------------------------------------------------------------------------|
| Serial Port Configuration | Sets Parameters of Serial Ports.                                                                 |
|                           | You can enable / disable the serial port and select an optimal settings for the Super IO device. |

#### Serial Port 1 Configuration

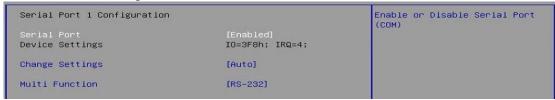

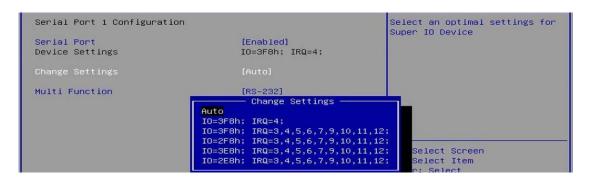

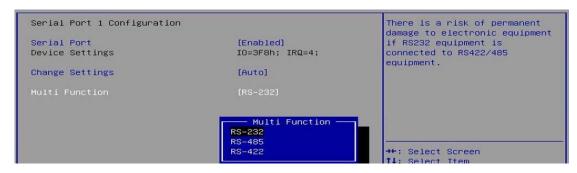

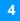

#### Serial Port 2 Configuration

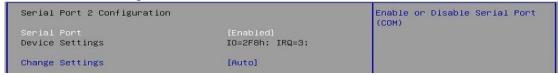

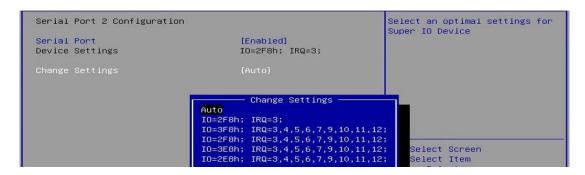

#### Serial Port 3 Configuration

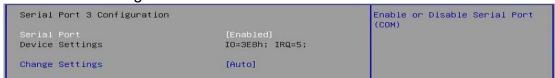

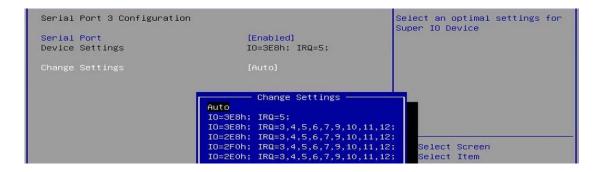

#### Serial Port 4 Configuration

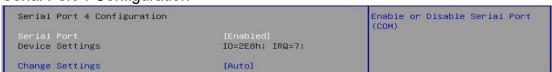

```
Select an optimal settings for
Super IO Device
Serial Port 4 Configuration
Device Settings
                                                          IO=2E8h; IRQ=7;
                                                           - Change Settings
                                               Auto
                                               IO=2E8h; IRQ=7;
                                               IO=3E8h; IRQ=3,4,5,6,7,9,10,11,12;
IO=2E8h; IRQ=3,4,5,6,7,9,10,11,12;
IO=2F0h; IRQ=3,4,5,6,7,9,10,11,12;
```

#### 4.4.3 Hardware Monitor

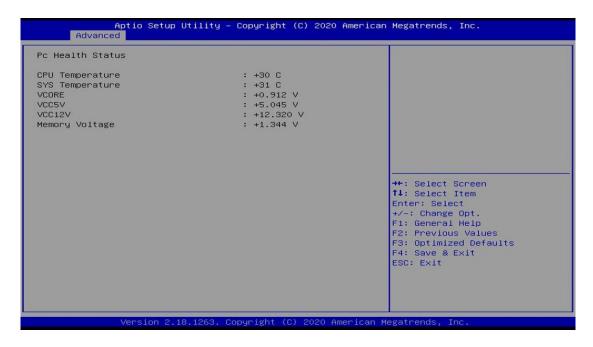

| BIOS Setting            | Description                                                                                                    |
|-------------------------|----------------------------------------------------------------------------------------------------|
| Temperatures / Voltages | These fields are the parameters of the hardware monitoring function feature of the motherboard. The values are read-only values as monitored by the system and show the PC health status |

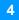

#### 4.4.4 **CPU Configuration**

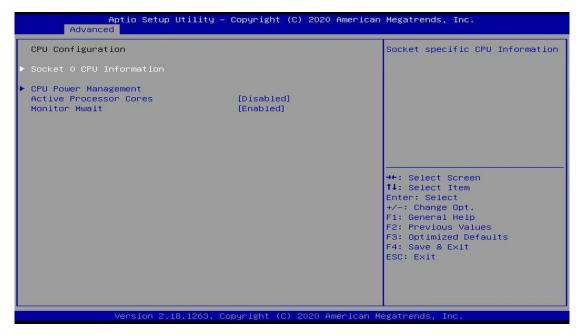

| BIOS Setting             | Description                                   |
|--------------------------|-----------------------------------------------|
| Socket 0 CPU Information | Displays the specific socket CPU Information. |

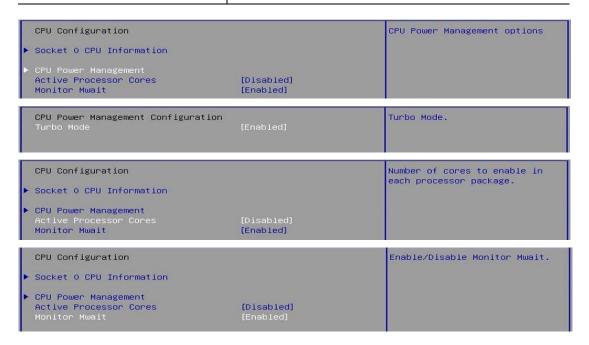

#### 4.4.5 USB Configuration

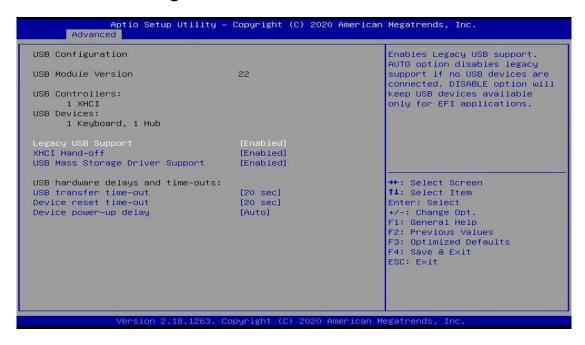

| BIOS Setting                       | Description                                                                                                    |
|------------------------------------|----------------------------------------------------------------------------------------------------|
| Legacy USB Support                 | <ul> <li>Enable: Enables Ledacy USB Support.</li> <li>Auto: Disables legacy support if no USB devices are connected.</li> <li>Disable: Keeps USB devices available only for EFI applications.</li> </ul>            |
| XHCI Hand-off                      | This is a workaround for OSes without XHCI hand-<br>off support. The XHCI ownership change should be<br>claimed by XHCI driver.                                                                                     |
| USB Mass Storage Driver<br>Support | Enables / Disables the support for USB mass storage driver.                                                                                                    |
| USB transfer time-out              | The time-out value for Control, Bulk, and Interrupt transfers.                                                                                                    |
| Device reset time-out              | USB mass storage device Start Unit command time-out. Options: 10/20/30/40 sec                                                                                                    |
| Device power-up delay              | The maximum time the device will take before it properly reports itself to the Host Controller.  "Auto" uses default value for a Root port it is 100ms. But for a Hub port, the delay is taken from Hub descriptor. |

#### **CSM Configuration** 4.4.6

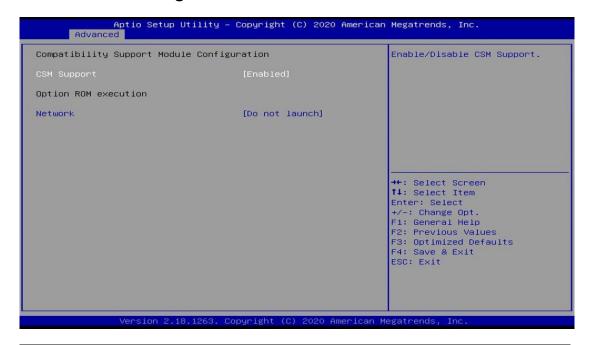

| <b>BIOS Setting</b> | Description                                          |
|---------------------|------------------------------------------------------|
| CSM Support         | Enables/Disables CSM Support.                        |
| Network             | Controls the execution of UEFI and Legacy PXE OpROM. |

#### 4.4.7 **Power Configuration**

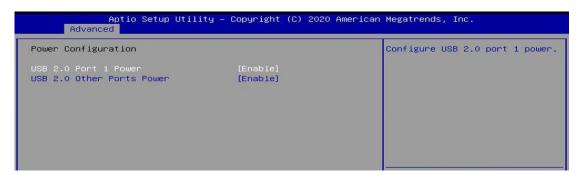

| BIOS Setting              | Description                         |
|---------------------------|-------------------------------------|
| USB 2.0 Port 1 Power      | Configure USB 2.0 port 1 power      |
| USB 2.0 Other Ports Power | Configure USB 2.0 other ports power |

# 4.5 Chipset Settings

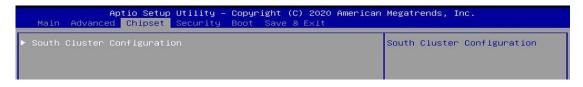

| Aptio Setup Utility – Copyright (C) 2020 American Megatrends, Inc.<br>Chipset          |                                 |
|----------------------------------------------------------------------------------------|---------------------------------|
| ► HD—Audio Configuration ► PCI Express Configuration ► SATA Drives ► USB Configuration | HD-Audio Configuration Settings |

| BIOS Setting              | Description                                         |
|---------------------------|-----------------------------------------------------|
| HD-Audio Configuration    | HD-Audio Configuration Settings                     |
| PCI Express Configuration | PCI Express Configuration Settings                  |
| SATA Drivers              | Selects the SATA Device Configuration Setup options |
| USB Configuration         | USB Configuration Settings                          |

#### **HD-Audio Configuration**

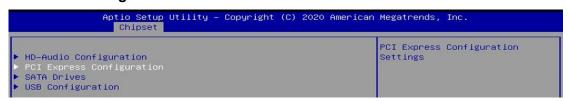

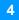

#### **PCI Express Configuration**

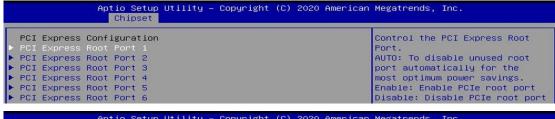

| Aptio Setup Utility – Copyright (C) 2020 American Megatrends, Inc.<br>Chipset |            |                               |
|-------------------------------------------------------------------------------|------------|-------------------------------|
| PCI Express Root Port 1 If DISABLED, goto ENABLE first                        | [Enable]   | Control the PCI Express Root  |
| ASPM                                                                          | [Disable]  | AUTO: To disable unused root  |
| L1 Substates                                                                  | [Disabled] | port automatically for the    |
| PME SCI                                                                       | [Disable]  | most optimum power savings.   |
| PCIe Speed                                                                    | [Auto]     | Enable: Enable PCIe root port |

| BIOS Setting          | Description                                                                                                    |
|-----------------------|----------------------------------------------------------------------------------------------------|
| PCI Express Root Port | Control the PCI Express Root Port. AUTO: To disable unused root port automatically for the most optimum power savings. Enable: Enable PCIe root port Disable: Disable PCIe root port |
| ASPM                  | PCI Express Active State Power Management settings                                                                                                    |
| L1 Substates          | PCI Express L1 Substates settings.                                                                                                    |
| PME SCI               | PCI Express PME SCI Enable/Disable                                                                                                    |
| PCle Speed            | Configure PCIe Speed                                                                                                    |

#### **SATA Drives**

| Chipset                               | ility – Copyright (C) 2020 Ame |                                                         |
|---------------------------------------|--------------------------------|---------------------------------------------------------|
| SATA Drives                           |                                | Enables or Disables the<br>Chipset SATA Controller. The |
| Chipset-SATA Controller Configuration |                                | Chipset SATA controller                                 |
| Chipset SATA                          | [Enable]                       | supports the 2 black internal                           |
| SATA Mode Selection                   | [AHCI]                         | SATA ports (up to 3Gb/s                                 |
|                                       |                                | supported per port).                                    |
| SATA Port 0                           | [Not Installed]                |                                                         |
| SATA Port 1                           | [Not Installed]                |                                                         |

| BIOS Setting        | Description                                                                                                    |
|---------------------|----------------------------------------------------------------------------------------------------|
| Chipset SATA        | Enables or Disables the Chipset SATA controller. The Chipset SATA controller supports the 2 black internal SATA ports (up to 3Gb/s supported /port). |
| SATA Mode Selection | Determines hos SATA controller(s) operate.                                                                                                    |
| L1 Substates        | PCI Express L1 Substates settings.                                                                                                    |

#### **USB** Configuration

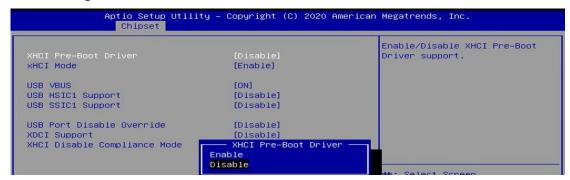

| BIOS Setting                    | Description                                                                                                    |
|---------------------------------|----------------------------------------------------------------------------------------------------|
| XHCI Pre-Boot Driver            | Enable/Disable XHCI Pre-Boot Driver support                                                                                                    |
| XHCI Mode                       | Once disabled, XHCI controller would be function disable, none of the USB devices are detectable and usable during boot and in OS. Do not disable it unless for debug purpose. |
| USB VBUS                        | VBUS should be ON in HOST mode. It should be OFF in OTG device mode.                                                                                                    |
| USB HSIC1 Support               | Enable/Disable USB HSIC                                                                                                    |
| USB SSIC1 Support               | Enable/Disable USB SSIC1                                                                                                    |
| USB Port Disable<br>Override    | Selectively Enable/Disable the corresponding USB port from reporting a Device Connection to the controller.                                                                    |
| XDCI Support                    | Enable/Disable XDCI                                                                                                    |
| XHCI Disable<br>Compliance Mode | Options to disable XHCI Link Compliance Mode. Default is FALSE to not disable Compliance Mode. Set TRUE to disable Compliance Mode.                                            |

**Security Settings** 

4.6

This section allows you to configure, improve your system, and set up some system features according to your preference.

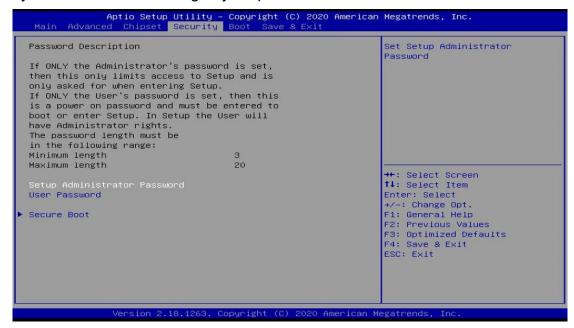

| BIOS Setting           | Description                                           |
|------------------------|-------------------------------------------------------|
| Administrator Password | Sets an administrator password for the setup utility. |
| User Password          | Sets a user password.                                 |
| Secure Boot            | Configures Secure Boot.                               |

#### 4.6.1 Secure Boot

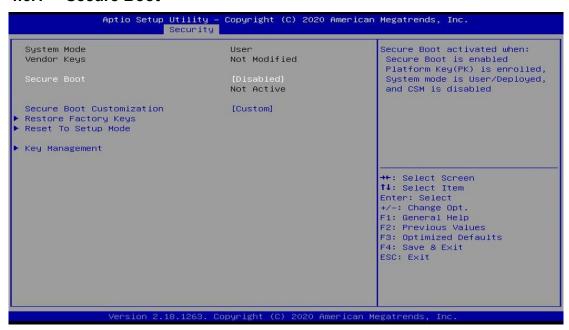

| <b>BIOS Setting</b>          | Description                                                                                                    |
|------------------------------|----------------------------------------------------------------------------------------------------|
| Secure Boot                  | Secure Boot feature is Active if Secure Boot is enabled. Platform Key (PK) Is enrolled and the system is in User mode and CSM is disabled.                                                   |
| Secure Boot<br>Customization | Secure Boot Mode – Custom and Standard. Set UEFI Secure Boot Mode to STANDARD mode or CUSTOM mode,. This change takes effect after save. After reset, th emode will return to STANDARD mode. |
| Restore Factory<br>Keys      | Forces system to user mode. Configure NVRAM to contain OEM-defined factory default Secure Boot keys.                                                                                         |
| Reset to Setup<br>Mode       | Delete NVRAM content of all UEFI Secure Boot key databases                                                                                                    |
| Key<br>Management            | Enables expert users to modify Secure Boot Policy variables without full authentication.                                                                                                    |

#### 4.7 Boot Settings

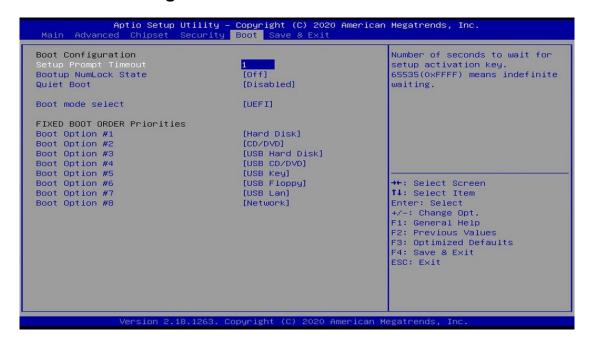

| BIOS Setting           | Description                                         |
|------------------------|-----------------------------------------------------|
| Setup Prompt Timeout   | Number of seconds to wait for setup activation key. |
|                        | 65535 (0xFFFF) means indefinite waiting.            |
| Bootup NumLock State   | Selects the keyboard NumLock state.                 |
| Quiet Boot             | Enables / Disables Quiet Boot option.               |
| Boot mode select       | Select boot mode LEGACY/UEFI                        |
| Boot Option Priorities | Sets the system boot order.                         |

#### 4.8 Save & Exit Settings

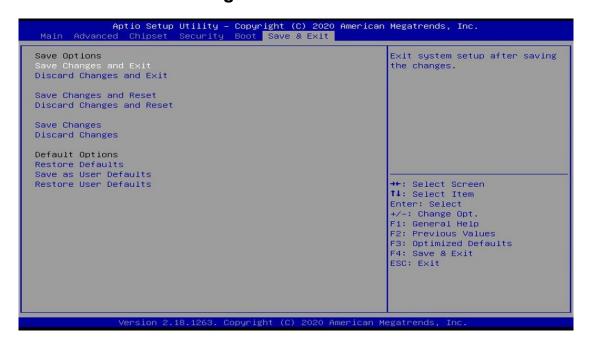

| BIOS Setting                 | Description                                                 |
|------------------------------|-------------------------------------------------------------|
| Save Changes and Exit        | Exits system setup after saving the changes.                |
| Discard Changes and Exit     | Exits system setup without saving any changes.              |
| Save Changes and Reset       | Resets the system after saving the changes.                 |
| Discard Changes and<br>Reset | Resets system setup without saving any changes.             |
| Save Changes                 | Saves changes done so far to any of the setup options.      |
| Discard Changes              | Discards changes done so far to any of the setup options.   |
| Restore Defaults             | Restores / Loads defaults values for all the setup options. |
| Save as User Defaults        | Saves the changes done so far as user defaults.             |
| Restore User Defaults        | Restores the user defaults to all the setup options.        |

# **Appendix**

This section provides the mapping addresses of peripheral devices and the sample code of watchdog timer configuration.

- I/O Port Address Map
- Interrupt Request Lines (IRQ)
- Watchdog Timer Configuration

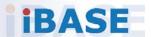

# A. I/O Port Address Map

Each peripheral device in the system is assigned a set of I/O port addresses which also becomes the identity of the device. The following table lists the I/O port addresses used.

| Address               | Device Description          |
|-----------------------|-----------------------------|
| 0x00000A00-0x00000A0F | Motherboard resources       |
| 0x00000A10-0x00000A1F | Motherboard resources       |
| 0x00000A20-0x00000A2F | Motherboard resources       |
| 0x0000002E-0x0000002F | Motherboard resources       |
| 0x0000004E-0x0000004F | Motherboard resources       |
| 0x00000061-0x00000061 | Motherboard resources       |
| 0x00000063-0x00000063 | Motherboard resources       |
| 0x00000065-0x00000065 | Motherboard resources       |
| 0x00000067-0x00000067 | Motherboard resources       |
| 0x00000070-0x00000070 | Motherboard resources       |
| 0x00000070-0x00000070 | System CMOS/real time clock |
| 0x00000080-0x0000008F | Motherboard resources       |
| 0x00000092-0x00000092 | Motherboard resources       |
| 0x000000B2-0x000000B3 | Motherboard resources       |
| 0x00000680-0x0000069F | Motherboard resources       |
| 0x00000400-0x0000047F | Motherboard resources       |
| 0x00000500-0x000005FE | Motherboard resources       |
| 0x00000600-0x0000061F | Motherboard resources       |
| 0x0000164E-0x0000164F | Motherboard resources       |
| 0x0000E000-0x0000EFFF | PCI-to-PCI Bridge           |
| 0x000003F8-0x000003FF | Communications Port (COM1)  |
| 0x000002F8-0x000002FF | Communications Port (COM2)  |
| 0x000003E8-0x000003EF | Communications Port (COM3)  |
| 0x000002E8-0x000002EF | Communications Port (COM4)  |
| 0x000002E0-0x000002E7 | Communications Port (COM5)  |
| 0x0000F000-0x0000F03F | Intel(R) HD Graphics 505    |
| 0x0000C000-0x0000CFFF | PCI-to-PCI Bridge           |

| 0x00000020-0x00000021 | Programmable interrupt controller |
|-----------------------|-----------------------------------|
| 0x00000024-0x00000025 | Programmable interrupt controller |
| 0x00000028-0x00000029 | Programmable interrupt controller |
| 0x0000002C-0x0000002D | Programmable interrupt controller |
| 0x00000030-0x00000031 | Programmable interrupt controller |
| 0x00000034-0x00000035 | Programmable interrupt controller |
| 0x00000038-0x00000039 | Programmable interrupt controller |
| 0x0000003C-0x0000003D | Programmable interrupt controller |
| 0x000000A0-0x000000A1 | Programmable interrupt controller |
| 0x000000A4-0x000000A5 | Programmable interrupt controller |
| 0x000000A8-0x000000A9 | Programmable interrupt controller |
| 0x000000AC-0x000000AD | Programmable interrupt controller |
| 0x000000B0-0x000000B1 | Programmable interrupt controller |
| 0x000000B4-0x000000B5 | Programmable interrupt controller |
| 0x000000B8-0x000000B9 | Programmable interrupt controller |
| 0x000000BC-0x000000BD | Programmable interrupt controller |
| 0x000004D0-0x000004D1 | Programmable interrupt controller |
| 0x0000F090-0x0000F097 | Standard SATA AHCI Controller     |
| 0x0000F080-0x0000F083 | Standard SATA AHCI Controller     |
| 0x0000F060-0x0000F07F | Standard SATA AHCI Controller     |
| 0x00000000-0x0000006F | PCI Express Root Complex          |
| 0x00000078-0x00000CF7 | PCI Express Root Complex          |
| 0x00000D00-0x0000FFFF | PCI Express Root Complex          |
| 0x0000F040-0x0000F05F | SM Bus Controller                 |
| 0x0000D000-0x0000DFFF | PCI-to-PCI Bridge                 |
| 0x00000040-0x00000043 | System timer                      |
| 0x00000050-0x00000053 | System timer                      |
|                       |                                   |

# **B.** Interrupt Request Lines (IRQ)

Peripheral devices use interrupt request lines to notify CPU for the service required. The following table shows the IRQ used by the devices on board.

| Level             | Function                                                      |
|-------------------|---------------------------------------------------------------|
| IRQ 8             | High precision event timer                                    |
| IRQ 4             | Communications Port (COM1)                                    |
| IRQ 3             | Communications Port (COM2)                                    |
| IRQ 5             | Communications Port (COM3)                                    |
| IRQ 7             | Communications Port (COM4)                                    |
| IRQ 7             | PCI Simple Communications Controller                          |
| IRQ 7             | SM Bus Controller                                             |
| IRQ 11            | Communications Port (COM5)                                    |
| IRQ 4294967292    | Intel(R) HD Graphics 505                                      |
| IRQ 4294967291    | Intel(R) I210 Gigabit Network Connection                      |
| IRQ 4294967290    | Intel(R) I210 Gigabit Network Connection                      |
| IRQ 4294967289    | Intel(R) I210 Gigabit Network Connection                      |
| IRQ 4294967288    | Intel(R) I210 Gigabit Network Connection                      |
| IRQ 4294967287    | Intel(R) I210 Gigabit Network Connection                      |
| IRQ 4294967286    | Intel(R) I210 Gigabit Network Connection                      |
| IRQ 4294967294    | Standard SATA AHCI Controller                                 |
| IRQ 4294967285    | Intel(R) I210 Gigabit Network Connection #2                   |
| IRQ 4294967284    | Intel(R) I210 Gigabit Network Connection #2                   |
| IRQ 4294967283    | Intel(R) I210 Gigabit Network Connection #2                   |
| IRQ 4294967282    | Intel(R) I210 Gigabit Network Connection #2                   |
| IRQ 4294967281    | Intel(R) I210 Gigabit Network Connection #2                   |
| IRQ 4294967280    | Intel(R) I210 Gigabit Network Connection #2                   |
| IRQ 54 ~ IRQ 204  | Microsoft ACPI-Compliant System                               |
| IRQ 264 ~ IRQ 511 | Microsoft ACPI-Compliant System                               |
| IRQ 25            | High Definition Audio Controller                              |
| IRQ 14            | Intel(R) Serial IO GPIO Host Controller - INT3452             |
| IRQ 14            | Intel(R) Serial IO GPIO Host Controller - INT3452             |
| IRQ 14            | Intel(R) Serial IO GPIO Host Controller - INT3452             |
| IRQ 14            | Intel(R) Serial IO GPIO Host Controller - INT3452             |
| IRQ 27            | Intel(R) Serial IO I2C Host Controller - 5AAC                 |
| IRQ 4294967293    | Intel(R) USB 3.0 eXtensible Host Controller - 1.0 (Microsoft) |
| IRQ 0             | System timer                                                  |

#### C. Watchdog Timer Configuration

The Watchdog Timer (WDT) is used to generate a variety of output signals after a user programmable count. The WDT is suitable for the use in the prevention of system lock-up, such as when software becomes trapped in a deadlock. Under these sorts of circumstances, the timer will count to zero and the selected outputs will be driven.

Under normal circumstance, you will need to restart the WDT at regular intervals before the timer counts to zero.

#### Sample Code:

```
//-----
// THIS CODE AND INFORMATION IS PROVIDED "AS IS" WITHOUT WARRANTY OF ANY
// KIND, EITHER EXPRESSED OR IMPLIED, INCLUDING BUT NOT LIMITED TO THE
// IMPLIED WARRANTIES OF MERCHANTABILITY AND/OR FITNESS FOR A PARTICULAR
// PURPOSE.
//-----
#include <dos.h>
#include <conio.h>
#include <stdio.h>
#include <stdlib.h>
#include "F81966.H"
int main (int argc, char *argv[]); void EnableWDT(int);
void DisableWDT(void);
//-----
int main (int argc, char *argv[])
unsigned char bBuf; unsigned char bTime; char **endptr;
char SIO;
printf("Fintek 81966 watch dog program\n"); SIO = Init_F81966();
if (SIO == 0)
printf("Can not detect Fintek 81966, program abort.\n"); return(1);
\frac{1}{\sin(SIO)} = 0
if (argc != 2)
printf(" Parameter incorrect!!\n"); return (1);
bTime = strtol (argv[1], endptr, 10);
printf("System will reset after %d seconds\n", bTime);
if (bTime)
    EnableWDT(bTime); } else
```

```
DisableWDT(); } return 0;
//-----
void EnableWDT(int interval)
unsigned char bBuf;
bBuf = Get F81966 Reg(0x2C); bBuf &= (~0x20);
Set_F81966_Reg(0x2C, bBuf); //Enable WDTO
Set_F81966_LD(0x07); //switch to logic device 7
Set F81966 Reg(0x30, 0x01); //enable timer
bBuf = Get_F81966_Reg(0xF5); bBuf &= (~0x0F);
bBuf |= 0x52;
Set_F81966_Reg(0xF5, bBuf); //count mode is second Set_F81966_Reg(0xF6,
interval); //set timer
bBuf = Get_F81966_Reg(0xF0); bBuf |= 0x80;
Set F81966 Reg(0xF0, bBuf); //enable WDTO output
bBuf = Get F81966 Reg(0xF5); bBuf |= 0x20;
Set F81966 Reg(0xF5, bBuf); //start counting
void DisableWDT(void)
{
unsigned char bBuf;
Set F81966 LD(0x07); //switch to logic device 7
bBuf = Get_F81966_Reg(0xF0);
bBuf &= \sim 0x80;
Set F81966 Reg(0xF0, bBuf); //disable WDTO output
bBuf = Get F81966 Reg(0xF5); bBuf &= ~0x20;
bBuf = 0x40:
Set F81966 Reg(0xF5, bBuf); //disable WDT
```

```
// THIS CODE AND INFORMATION IS PROVIDED "AS IS" WITHOUT WARRANTY OF ANY
// KIND, EITHER EXPRESSED OR IMPLIED, INCLUDING BUT NOT LIMITED TO THE
// IMPLIED WARRANTIES OF MERCHANTABILITY AND/OR FITNESS FOR A PARTICULAR
// PURPOSE.
//
#include "F81966.H"
#include <dos.h>
unsigned int F81966 BASE; void Unlock F81966 (void); void Lock F81966 (void);
unsigned int Init_F81966(void)
unsigned int result; unsigned char ucDid;
F81966 BASE = 0x4E;
result = F81966 BASE;
ucDid = Get F81966 Reg(0x20);
if (ucDid == 0x15) //Fintek 81966
    goto Init_Finish; }
F81966_BASE = 0x2E;
result = F81966 BASE;
ucDid = Get F81966 Reg(0x20);
if (ucDid == 0x15) //Fintek 81966
    goto Init_Finish; }
F81966 BASE = 0x00;
result = F81966 BASE;
Init Finish:
return (result);
void Unlock F81966 (void)
outportb(F81966 INDEX PORT, F81966 UNLOCK); outportb(F81966 INDEX PORT,
F81966 UNLOCK);
void Lock_F81966 (void)
outportb(F81966 INDEX PORT, F81966 LOCK);
void Set_F81966_LD( unsigned char LD)
Unlock F81966();
outportb(F81966_INDEX_PORT, F81966_REG_LD);
outportb(F81966 DATA PORT, LD); Lock F81966();
```

```
void Set_F81966_Reg( unsigned char REG, unsigned char DATA)
Unlock F81966(); outportb(F81966 INDEX PORT, REG); outportb(F81966 DATA PORT,
DATA); Lock F81966();
unsigned char Get F81966 Reg(unsigned char REG)
unsigned char Result; Unlock F81966();
outportb(F81966 INDEX PORT, REG); Result = inportb(F81966 DATA PORT);
Lock F81966();
return Result;
}
//-----
//
// THIS CODE AND INFORMATION IS PROVIDED "AS IS" WITHOUT WARRANTY OF ANY
// KIND, EITHER EXPRESSED OR IMPLIED, INCLUDING BUT NOT LIMITED TO THE
// IMPLIED WARRANTIES OF MERCHANTABILITY AND/OR FITNESS FOR A PARTICULAR
// PURPOSE.
//
#ifndef F81966_H
#define F81966_H 1
#defineF81966_INDEX_PORT (F81966_BASE)
#defineF81966_DATA_PORT (F81966_BASE+1)
//-----
#defineF81966_REG_LD 0x07
#define F81966_UNLOCK 0x87
#defineF81966_LOCK 0xAA
unsigned int Init F81966(void);
void Set F81966 LD( unsigned char);
void Set_F81966_Reg( unsigned char, unsigned char); unsigned char
Get F81966 Reg( unsigned char);
#endif // F81966 H
```